- 1. Open **frames template** in Photoshop
- 2. Get the images for the first frame and open in Photoshop
- 3. To **combine** the images:
	- a. go to one of the images to add
	- b. click **Select** > **All**
	- c. click **Edit** > **Copy**
	- d. switch to **frames image** and **Edit** > **Paste**
- 4. Add call outs etc…

#### **Resize images:**

- 1. Select the **Move Tool** from the **left toolbar**
- 2. At the **TOP** tick **Show Transform Controls**
- 3. Resize

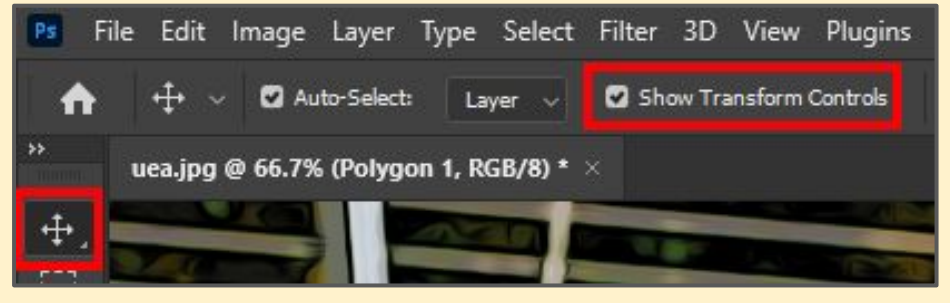

#### **Remove backgrounds:**

1. Use the **Remove Backgrounds** resource

#### **Add call outs:**

1. Use the **Speech Bubbles** resource <sup>2</sup>

#### **Organise the Stack**

The **Layer Stack** (bottom right) is the key to this

- 1. Keep **Layer 0** (the frames) on the **TOP** (drag it up)
- 2. Once a is frame done:
	- a. **SHIFT clic**k to select all the **other** layers
	- b. **Layer** > **Merge Layers**
- 3. Then work on the next

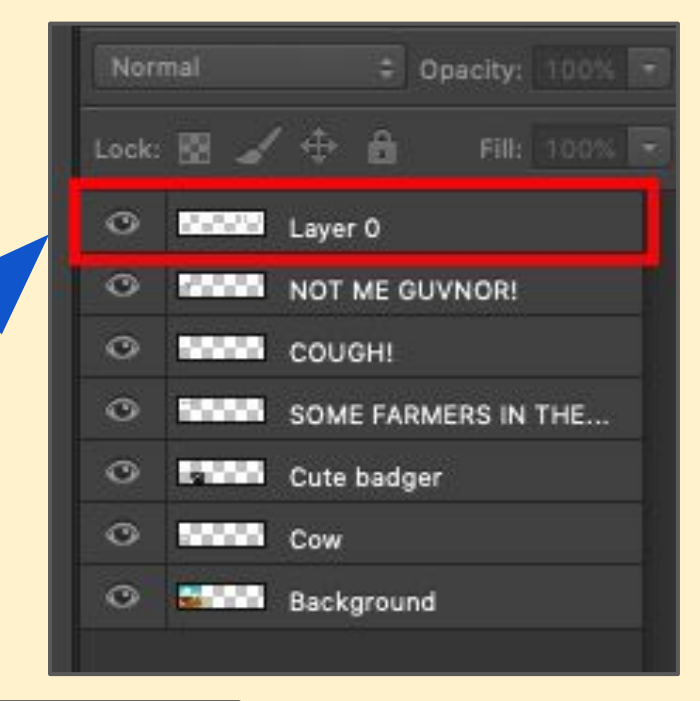

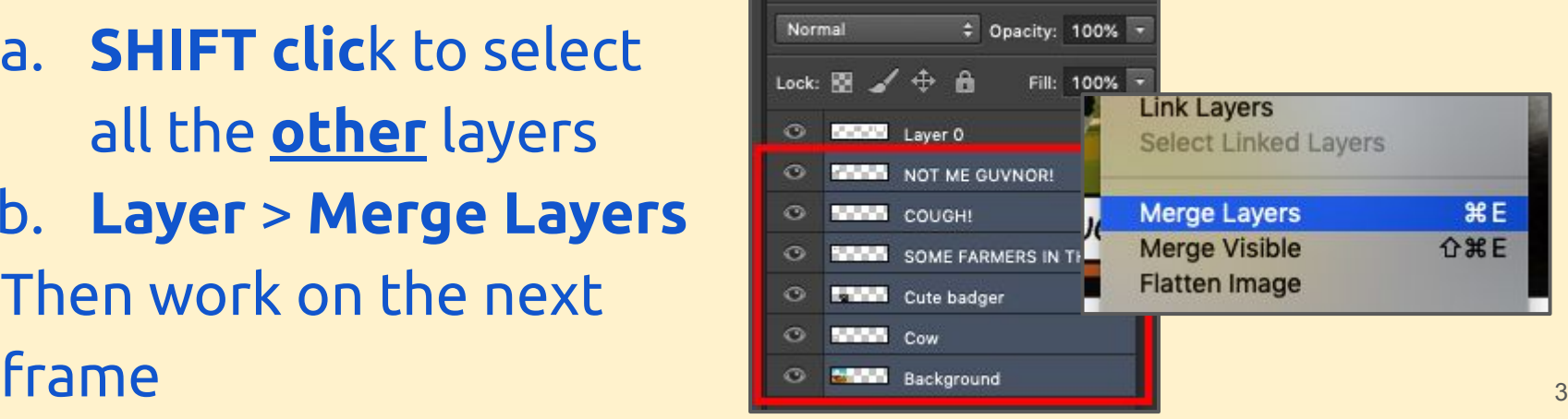

#### Keep Layer 0 at the top after merging visible

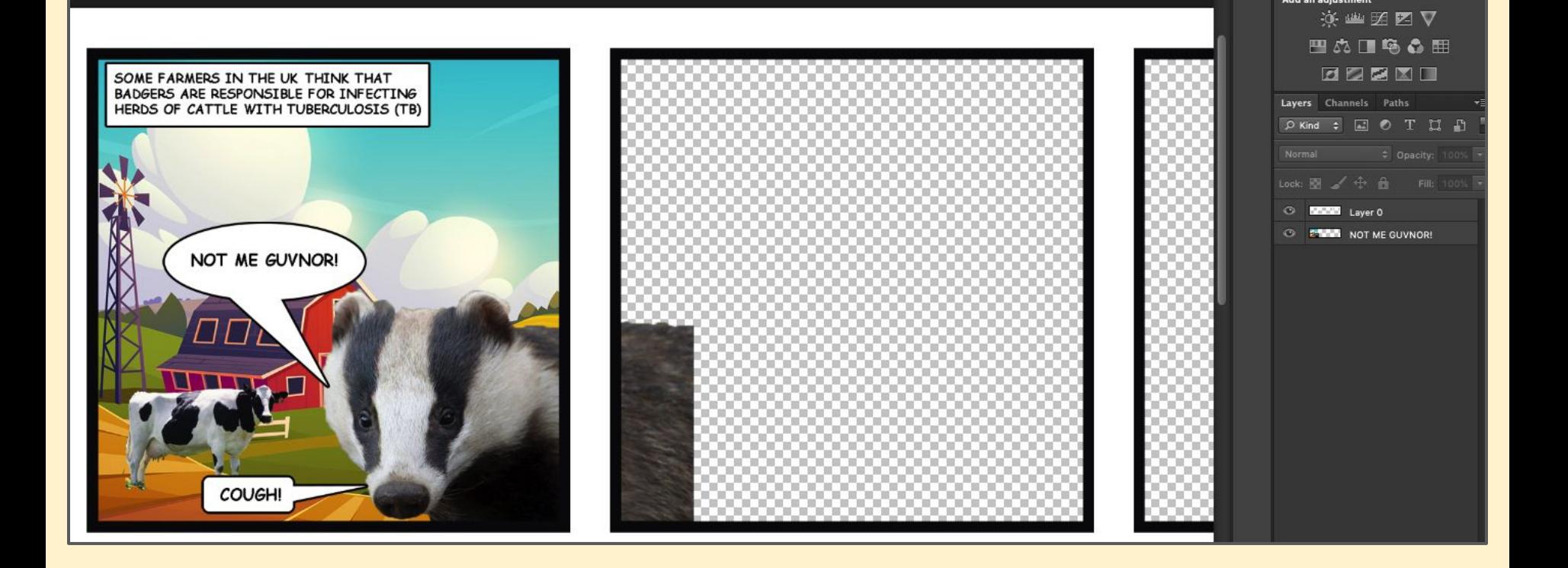